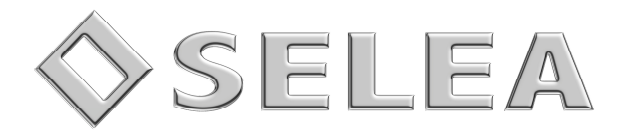

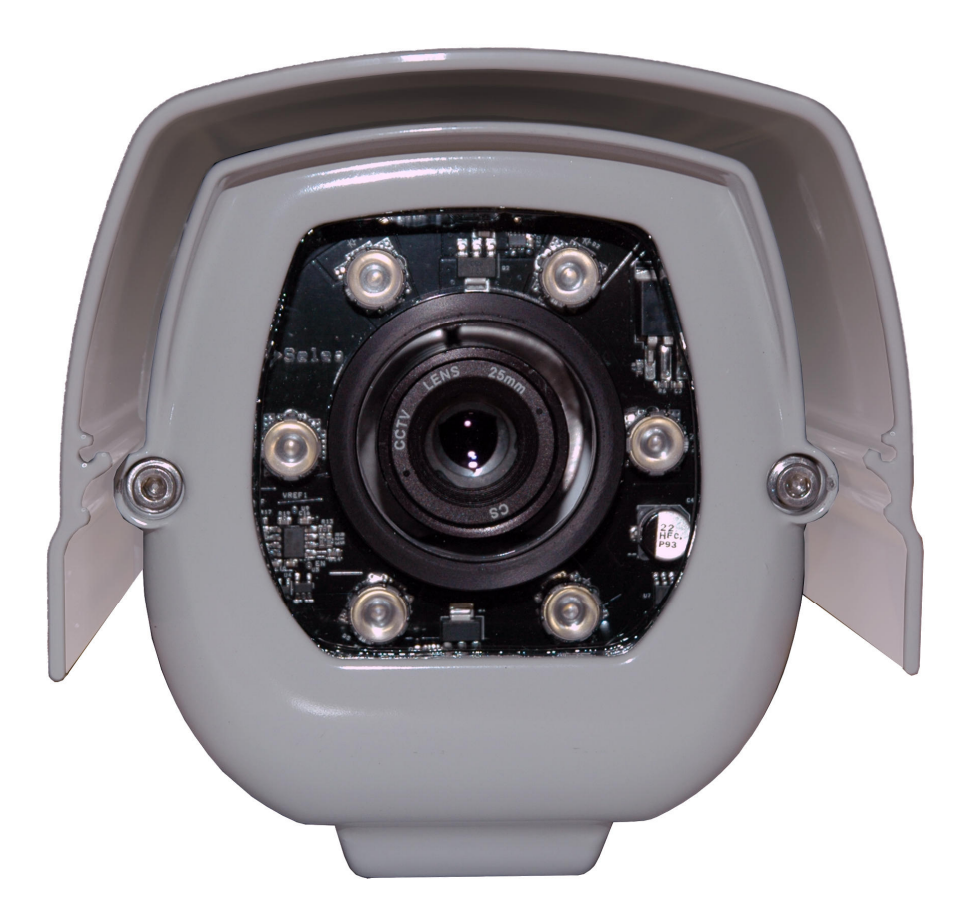

# TARGHA 504 e 512

Guida rapida per INSTALLATORE versione 3.0r

*In questo manuale sono contenute istruzioni sull'installazione di Targha* 

*Le informazioni qui riportate sono fornite a solo scopo informativo e possono essere soggette a modifica senza alcun preavviso.*

*Selea assicura la massima cura nella raccolta delle informazioni riportate ma non può fornire alcuna garanzia sul contenuto del presente manuale, e si dissocia implicitamente da tutte le garanzie di commerciabilità o d'idoneità del prodotto a particolari scopi.*

#### *Copyright*

*Tutti i diritti sono riservati. Nessuna parte del presente manuale può essere trascritta, trasmessa o riprodotta in nessuna forma senza esplicito permesso scritto di Selea.*

*Selea e Targha sono marchi registrati da Selea.*

*Microsoft, Windows, Hyperterminal, ed Explorer sono marchi registrati da Microsoft Corporation. Java e tutti i marchi basati su Java sono marchi registrati da Sun microsystem.*

*Altri marchi di prodotto citati nella documentazione sono utilizzati esclusivamente a scopo identificativo e rimangono di proprietà dei rispettivi detentori.*

#### *Considerazioni legali*

La videosorveglianza può essere proibita dalle Leggi di vari paesi. Controllare le prescrizioni di Legge relative al *paese in cui la telecamera viene installata, prima di procedere con la videosorveglianza.*

*Manuale release 3.0r del 06/11/2014* - *A cura di A. Cigognetti*

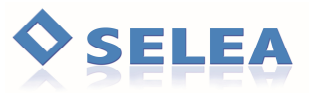

## **PRECAUZIONI D'USO**

Si raccomanda l'applicazione di idonee misure di sicurezza per ridurre i rischi derivanti da scariche elettriche o da incendi. Leggere attentamente le istruzioni riportate dal presente Manuale d'uso e attenersi scrupolosamente ad esse.

**Attenzione !!** Le misure di laboratorio tese a determinare il livello di rischio retinico condotte sul faro in conformità alle norme IEC62471:2006 1°Ed. e EN62471:2008 hanno permesso di classificare il faro come appartenente al Gruppo di RISCHIO ESENTE. Si raccomanda, tuttavia, di non fissare direttamente l'illuminatore in funzione. L'esposizione ai raggi infrarossi potrebbe danneggiare seriamente gli occhi specialmente se si indossano occhiali da vista.

**Pulizia:** utilizzare esclusivamente un panno umido. Non utilizzare solventi o prodotti che possano danneggiare le superfici o i componenti. Prima di procedere con la pulizia scollegare l'apparecchio.

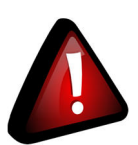

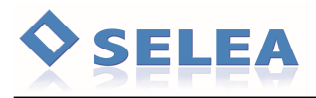

Faremo due esempi pratici di applicazione di Targha: un classico esempio di varco per apertura sbarra e l'altro per l'apertura di un cancello elettrico. L'applicazione pratica che andrete a realizzare dovrà il più possibile rispecchiare quanto proposto in queste pagine per ottimizzare la funzionalità del prodotto Selea in Vostro possesso.

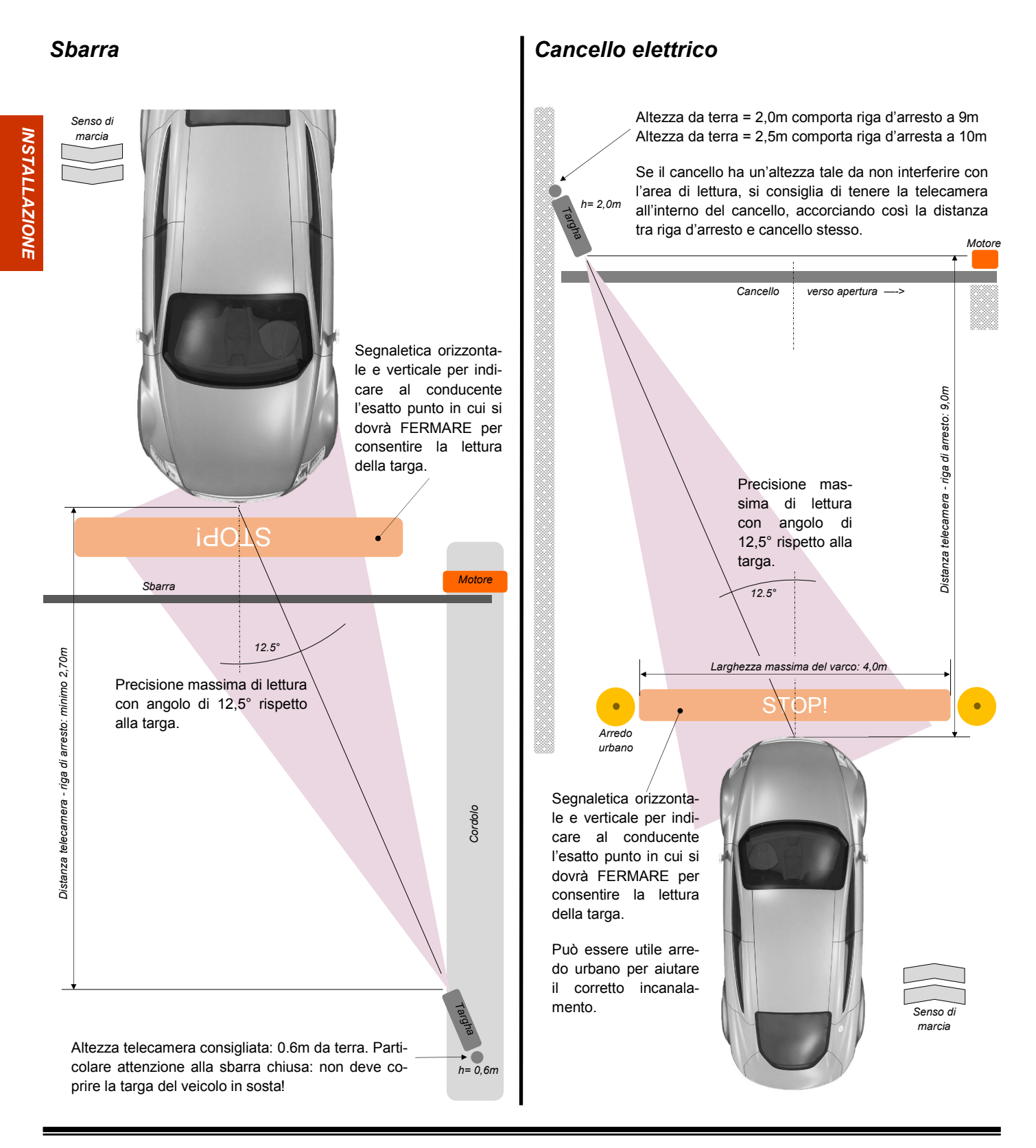

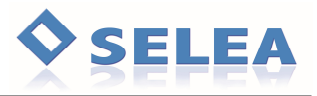

## **CONSIGLI PER LA MIGLIORARE LA QUALITA' DELL'INSTALLAZIONE**

I seguenti consigli sono perlopiù frutto di feedback con i nostri installatori che si sono imbattuti in problematiche magari simili a quelle che potreste incontrare Voi. Rispettare questi consigli potrà agevolare di molto la taratura e far sì che la telecamera funzioni al meglio delle sue possibilità.

- evitare, per quanto possibile, di posizionare la telecamera in modo che il Sole passi da dietro: si può riflettere sulle targhe creando bagliori molto forti, al punto da renderla illeggibile.
- evitare se possibile l'influenza di ombre non uniformi (es. alberi, inferriate, pali, cartelli) proiettate su una porzione di targa (su tutta non ci sono problemi).
- evitare di inquadrare inferriate, cancelli, pavimentazioni tipo Sanpietrini: il disturbo generato da reticoli regolari appesantisce la ricerca di targhe nelle immagini diminuendone la frequenza di lettura.
- rendere l'installazione stabile alle oscillazioni. Se il fissaggio sarà su palo, preferirne uno di diametro sostenuto in modo che oscilli il meno possibile, se si utilizza una struttura già esistente (ad esempio un palo per illuminazione) stabilizzarlo con l'aiuto di tiranti.
- regolare il parasole dell'involucro in modo che quando il sole si trova in posizione frontale rispetto alla TLC non interferisca sull'immagine.
- in caso di varchi dove si pretende la lettura della targa anteriore, canalizzare i veicoli e riprendere la targa quando il veicolo è fermo. Classico caso da evitare è posizionare la telecamera molto prima del cancello in modo che il veicolo passando (in movimento!) legga la targa, così da trovarlo aperto quando si arriva davanti ad esso.
- Prevedere per evitare, in fase di progettazione del varco, eventuali ostacoli che si possono interporre tra la targa e la telecamera: ad esempio eventuali piante che in primavera mettono fogliame o ramificano proprio davanti alla telecamera oppure la presenza della sbarra di accesso al varco (soprattutto in caso di lettura della targa anteriore)
- Quando si esegue la messa a fuoco, parcheggiare nel varco un'autovettura in modo da mettere a fuoco la targa e non la pavimentazione o il contesto dell'immagine.
- Mettere a fuoco sempre la targa nel punto più lontano dalla telecamera. Avvicinandosi infatti il problema della messa a fuoco si minimizza
- utilizzare la scheda di memoria CF solo per le liste di controllo accessi

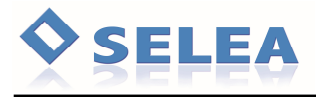

#### **1.1 Attrezzatura utile all'installazione**

- n° 1 Brugola Ø3 (per aprire/chiudere la custodia)
- n° 1 Brugola Ø6 (per regolare l'angolo verticale della custodia)
- n° 1 Chiave forchetta o composta Ø13 per il dado di rotazione orizzontale
- n° 1 Cacciavite lama piatta tipo 0,4x2,5 (morsetti elettrici interni)

Eventuali accessori opzionali (come il collare da palo) comporteranno ulteriori attrezzi come due chiavi a forchetta  $Ø17$ , brugole adeguate ecc...

Nella confezione non sono inclusi minuterie di connessione alle varie reti

#### **1.2 Installazione**

Prodotto per applicazioni sia da interno che da esterno. Può essere installato in ambienti con temperature comprese tra -25°C e + 50°C.

Si consiglia di terminare con puntalini i cavetti elettrici che entreranno nelle morsettiere.

Utilizzare cavo ethernet di qualità, meglio se schermato, soprattutto per le tratte lunghe. Evitare per quanto possibile di farlo scorrere insieme a cavi elettrici: l'induzione potrebbe generare disturbi.

L'uso si switch molto economici (anche se di brand famosi) può degradare la velocità del flusso video! Evitare l'uso di switch in cascata: meglio una tratta più lunga fino allo switch principale.

La telecamera può essere appesantita da neve od uccelli che vi si posano: prevedere fissaggi saldi, sfruttando tutti i fori per i tasselli a disposizione. Usare tasselli adeguati al laterizio. Un fissaggio instabile e precario può degradare la qualità di lettura (vedi oscillazioni) o peggio modificare l'area inquadrata dalla telecamera!

#### **1.3 Fissaggio e orientamento della telecamera**

Targha può essere installata su un piano fisso oppure a parete utilizzando il braccio di supporto orientabile incluso nella confezione. Disponibile anche un collare opzionale per il montaggio su palo.

Regolando correttamente l'ottica, Targha è in grado di effettuare la lettura delle targhe a distanze comprese tra 3 e 10 metri (in base al modello). Per facilitare l'operazione di installazione nel menu della telecamera è possibile attivare la funzione di assistenza che vi permetterà di restare nei limiti stabiliti per inclinazione, altezza caratteri e messa a fuoco.

Assicurarsi che la posizione scelta per l'installazione consenta veramente di catturare i transiti

#### **INSTALLAZIONE**

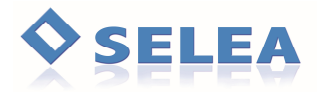

restando nei valori ottimali proposti da Selea, magari facendo prima dei test di cattura dalla posizione che ci si era prefissati.

Assicurarsi inoltre che le targhe non vengano inquadrate con angolazioni superiori a:

*25° in verticale*

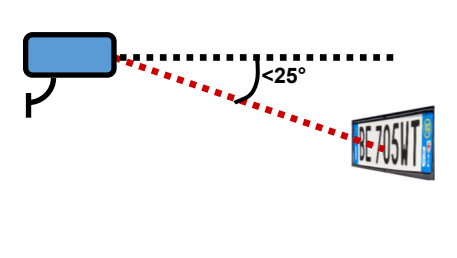

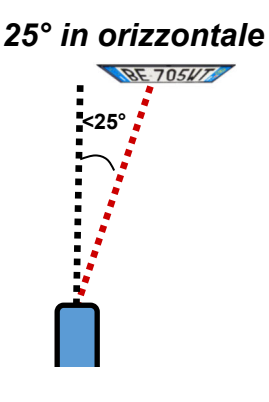

*15° di inclinazione nell'immagine*

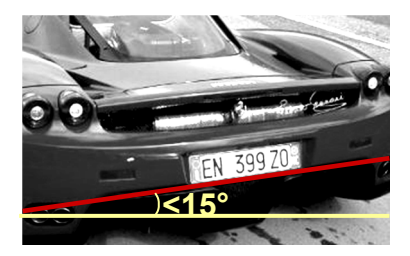

# **1.4 Regolazioni dell'ottica**

Selea fornisce il prodotto con l'ottica già regolata, secondo il tipo di applicazione da Voi indicato al momento dell'acquisto. **Può comunque essere necessaria la regolazione dell'ottica da parte dell'utente dopo l'installazione della telecamera**, per installazioni particolari.

In base al modello in Vostro possesso ci possono essere due possibili tipologie di tarature.

*Targha 512:* monta un'ottica fissa per cui l'unica regolazione possibile è la messa a fuoco.

*Targha 504:* viene fornita con un'ottica IR con lenti asferiche, varifocale da 5-55 mm (11x), F 1,4, con iris manuale. E' possibile quindi compiere oltre che la messa a fuoco anche l'avvicinamento o l'allontanamento della ripresa. Ricordiamo che zoom molto spinti (oltre i 10 metri) consentono sì di avere un'altezza minima del carattere sufficiente alla lettura, ma invalidano l'utilizzo dell'illuminatore a bordo!

- 1) Fissare saldamente la telecamera nella posizione definitiva, in modo da evitare spostamenti successivi alla regolazione dell'ottica.
- 2) Svitare leggermente le quattro viti che tengono la slitta metallica su cui è fissata la telemamera e arretrarla di circa mezzo centimetro (fig.1-a): questa manovra renderà più agevole muovere la vitina di regolazione in testa all'ottica.
- 3) NON TOCCARE L'IRIS (tarato in fabbrica per il sensore a bordo). Se l'immagine appare eccessivamente scura l'ambiente potrebbe essere scarsamente illuminato con luce infrarossa (si consiglia di effettuare la regolazione con illuminazione naturale).
- 4) Regolare il livello di zoom in modo da inquadrare correttamente la zona di lettura delle targhe. Normalmente l'inquadratura deve coprire un tratto di strada di 4-5 metri. Se possibile, effettuare la regolazione in presenza di un veicolo posizionato nel punto di rilevazione delle targhe.

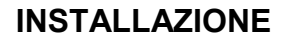

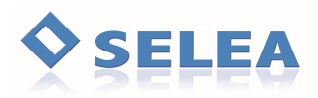

- 5) Regolare la messa a fuoco fino ad ottenere la miglior nitidezza dell'immagine. Ricordiamo la presenza di un assistente software attivabile nel firmware della telecamera stessa.
- 6) L'immagine dev'essere ottimizzata in funzione della buona lettura della targa, non del contesto, che potrebbe essere scuro o chiaro all'occhio umano.
- 7) Spingere con cautela la telecamera nella posizione originale e stringere le viti della slitta.

#### **1.5 Collegamenti interni**

*INSTALLAZIONE*

**INSTALLAZIONE** 

svitare le due brugole esagonali (Ø3) posteriori e sfilare il carrello su cui sono montati telecamera, alimentatore e illuminatore IR.

- a. svitare i tappi dei passanti e far passare i cavi necessari.
- b. a cablaggio terminato stringere bene i tappi in modo che serrino bene i cavi
- c. Chiudere la custodia facendo attenzione alla guarnizione posta sul bordo: se è 'pizzicata' o logora sostituirla!

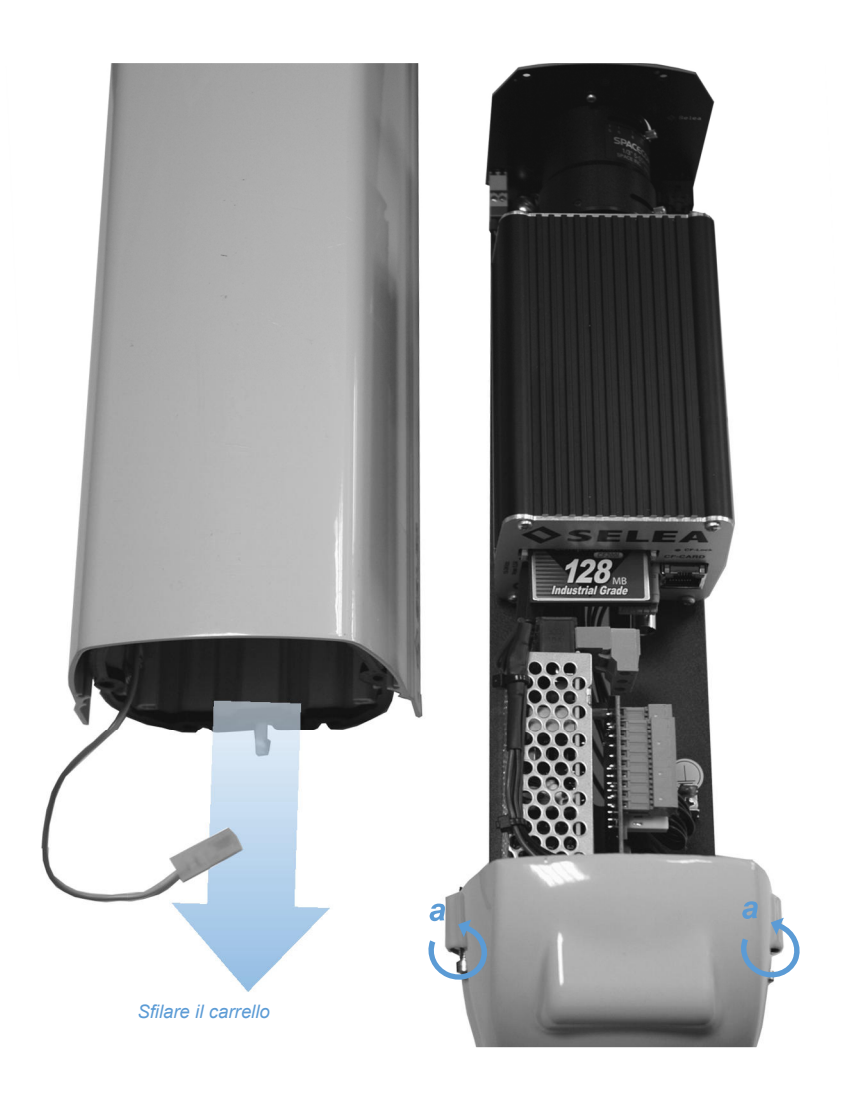

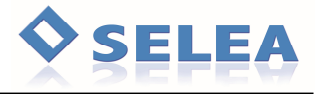

#### *Scheda compatta*

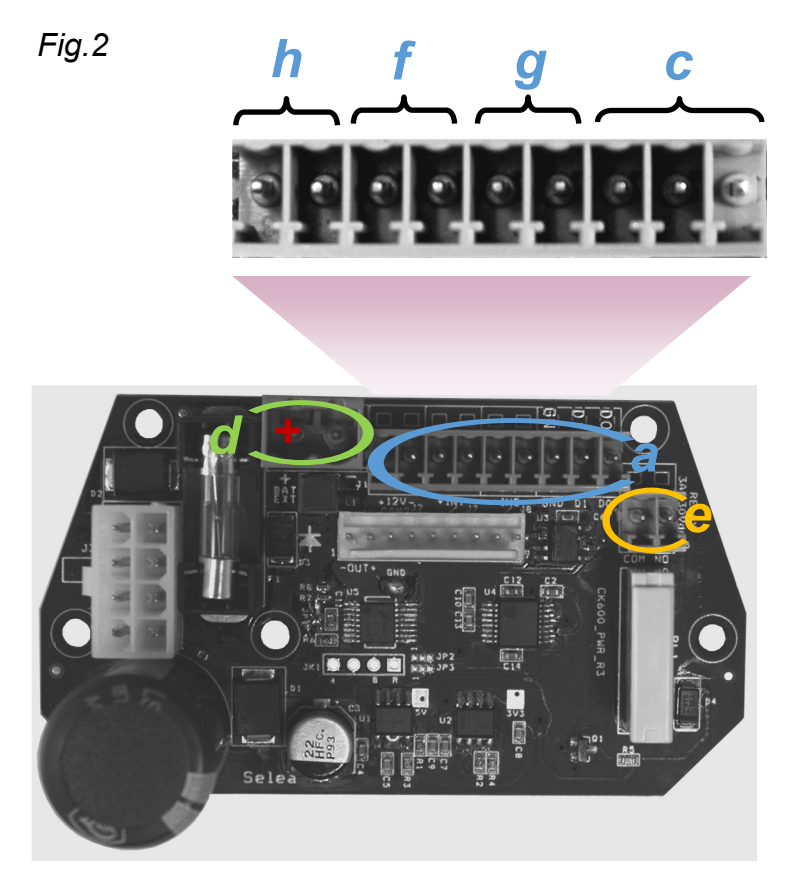

*h) Uscita 12V per eventuale telecamera di contesto (max 2A).* 

*f e g) ingressi configurabili . Cortocircuitare i due contatti per cambiare lo stato.*

*c) Contatti opzionali per l'invio della lettura della targa su seriale: va abilitato nella scheda di lettura targhe (sottoscheda 'Generale'). Attualmente vengono supportati i protocolli Wiegand 24bit e 64bit. Ricordiamo che:*

*D0=Rx D1=Tx GND=GND*

*Se l'opzione non è montata, da questi contatti non è prelevabile alcun segnale.*

*d) Connettore per alimentazione 24Vdc esterna alla custodia. Utilizzare alimentatori da almeno 25W / telecamera*

*e) Contatto relè (normalmente aperto) configurabile nella scheda 'Gestione eventi'. Corrente 5A max.*

All'interno delle custodie sono già presenti alcune connessioni tra circuito stampato e corpo della telecamera: non modificare o utilizzare le connessioni presenti, utilizzare solo quelli descritti in queste pagine.

#### *Lato connessioni telecamera (per tutti i modelli)*

#### *m) porta rete 10/100Mb autosensing*

*n) connettore per l'uscita seriale (utilizzabile nello standard RS485 o RS232) per il brandeggio (vedere cap.PTZ) Attenzione: quando installata l'opzione Wiegand questa porta non può essere utilizzata.*

*o) Ingresso video analogico per telecamera di contesto. Impostabile sia nello standard PAL che NTSC*

*p) Ingresso e uscita audio per uso citofonico di Targha. Usare jack Ø3,5mm mono con cavo schermato, lunghezza max dei cavi (senza riamplificazione) 3m. In appendice alcuni esempi d'uso.*

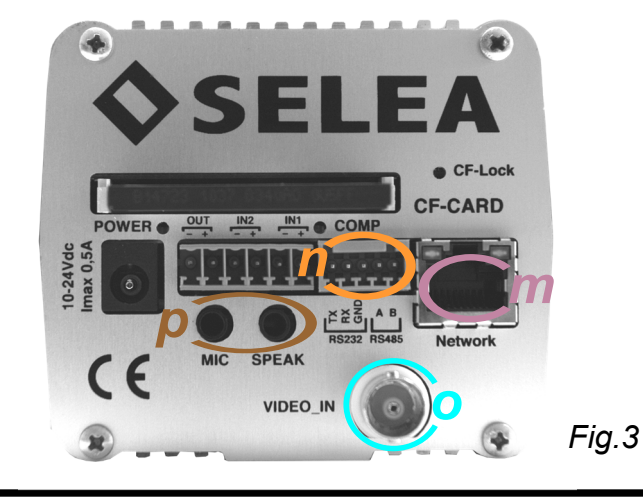

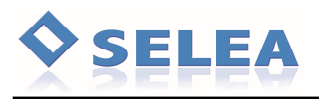

#### **PRIMA ACCENSIONE**

Per accedere alla pagina HTTP della telecamera occorre che il PC che state utilizzando sia nella stella classe IP della telecamera (di **default 192.168.0.1**, nessuna credenziale di accesso). Si possono usare i più comuni browser disponibili, purché aggiornati. Prima di collegare la telecamera ed accenderla, assicurarsi che l'IP di default di Targha non vada in conflitto con altri apparati della rete (router, server, NAS, ecc...) con lo stesso IP.

Se la Vostra classe IP non è compatibile con quella di default di Targha, sarà possibile raggiungere la telecamera con il software a corredo SeleaTools (fig.6): la telecamera verrà cercata tramite MAC address ed evidenziandola nel software, sarà possibile assegnarle un IP libero della

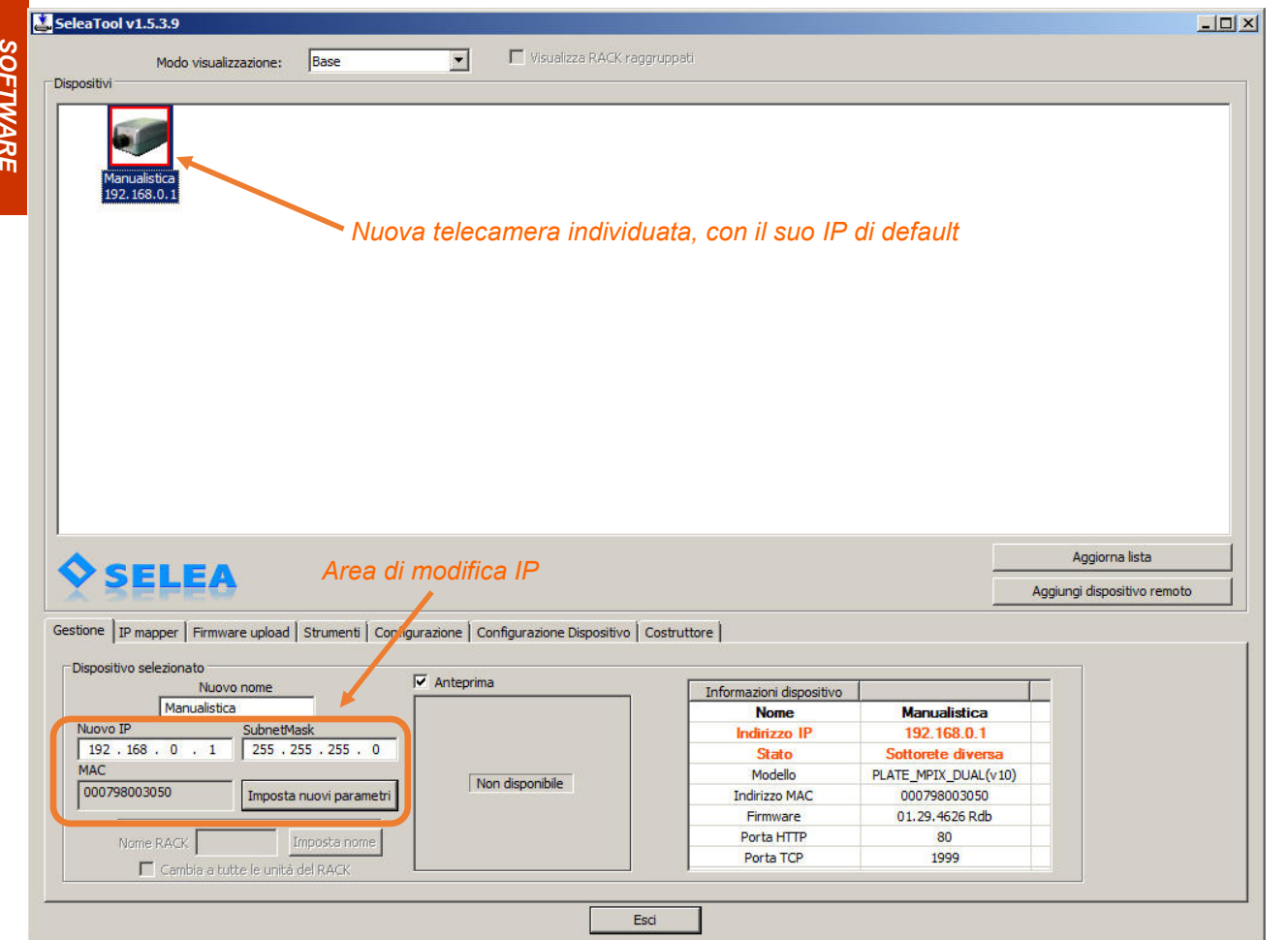

*Fig.6*

Vostra rete. Al riavvio del firmware potrete accedere ad essa attraverso il browser internet e procedere alla restante personalizzazione del prodotto.

Cliccando su 'imposta nuovi parametri' il nuovo IP verrà assegnato a Targha che al termine del riavvio comparirà nuovamente all'interno di SeleaTool contornata di verde.

SeleaTool permette inoltre di scansionare la Vostra rete alla ricerca di IP liberi, dirvi l'IP del PC su cui state lavorando, aggiornare i firmware dei prodotti Selea e molto altro. Se di interesse, sul

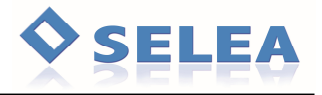

CD ed on-line troverete il manuale per il suo completo utilizzo.

Attenzione: SeleaTool compie alcune operazioni sulla rete (come la ricerca delle porte e degli IP liberi) che alcuni antivirus interpretano come attività indesiderate, bloccandolo. Il Firewall stesso di Windows potrebbe impedirne l'utilizzo. Se compaiono pop-up con la richiesta di autorizzazione accettare, oppure creare regole specifiche. In alternativa disattivare temporaneamente il firewall o l'antivirus.

#### ACCESSO ALLA PAGINA WEB

**Inserendo l'IP nel Vostro browser preferito, accederete alla home-page** (pagina Live) di Targha e vedrete fin da subito ciò che sta inquadrando (fig.)

Pur non essendo indispensabile, è fortemente raccomandato installare un software di visualizzazione video per incrementare la qualità delle immagini mostrate. Nei browser attualmente presenti sul mercato (Explorer, Chrome, Firefox Safari, ecc...) sono supportati in modo nativo soltanto lo 'Stream M-JPEG' e le Snapshot JPEG', che pur garantendoVi la possibilità di vedere ciò che Targha sta inquadrando, producono un significativo traffico di rete con l'aggravante che lo 'Snapshot JPEG' potrebbe fornirVi una visione 'a scatti'.

Possiamo consigliare ActiveX\_ViewCAMx presente sul CD a corredo oppure software di terze parti come VLC di VideoLAN oppure QuickTime di Apple.

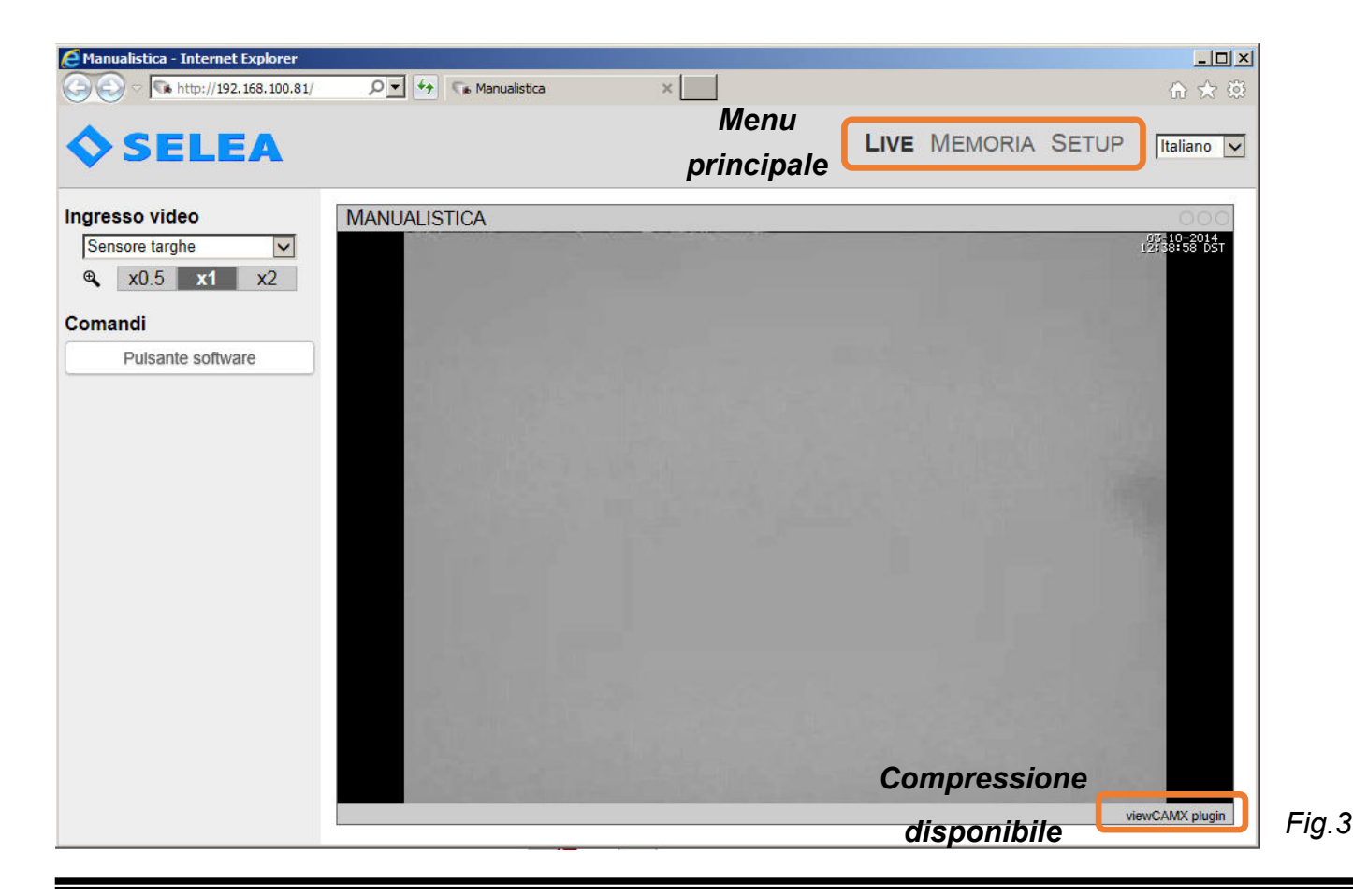

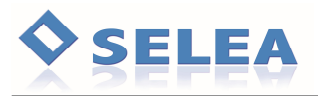

Si consiglia di disegnare con buona precisione il varco in questa pagina, completo delle misure reali delle distanze. Tale operazione potrà essere utile per comunicare agli operatori Selea (attraverso mail o fax) le modalità d'uso del prodotto ed ottimizzarne la precisione o capirne il mancato funzionamento.

Rispettare per quanto possibile la scala (consiglio: 1 quadretto = 0,5m)

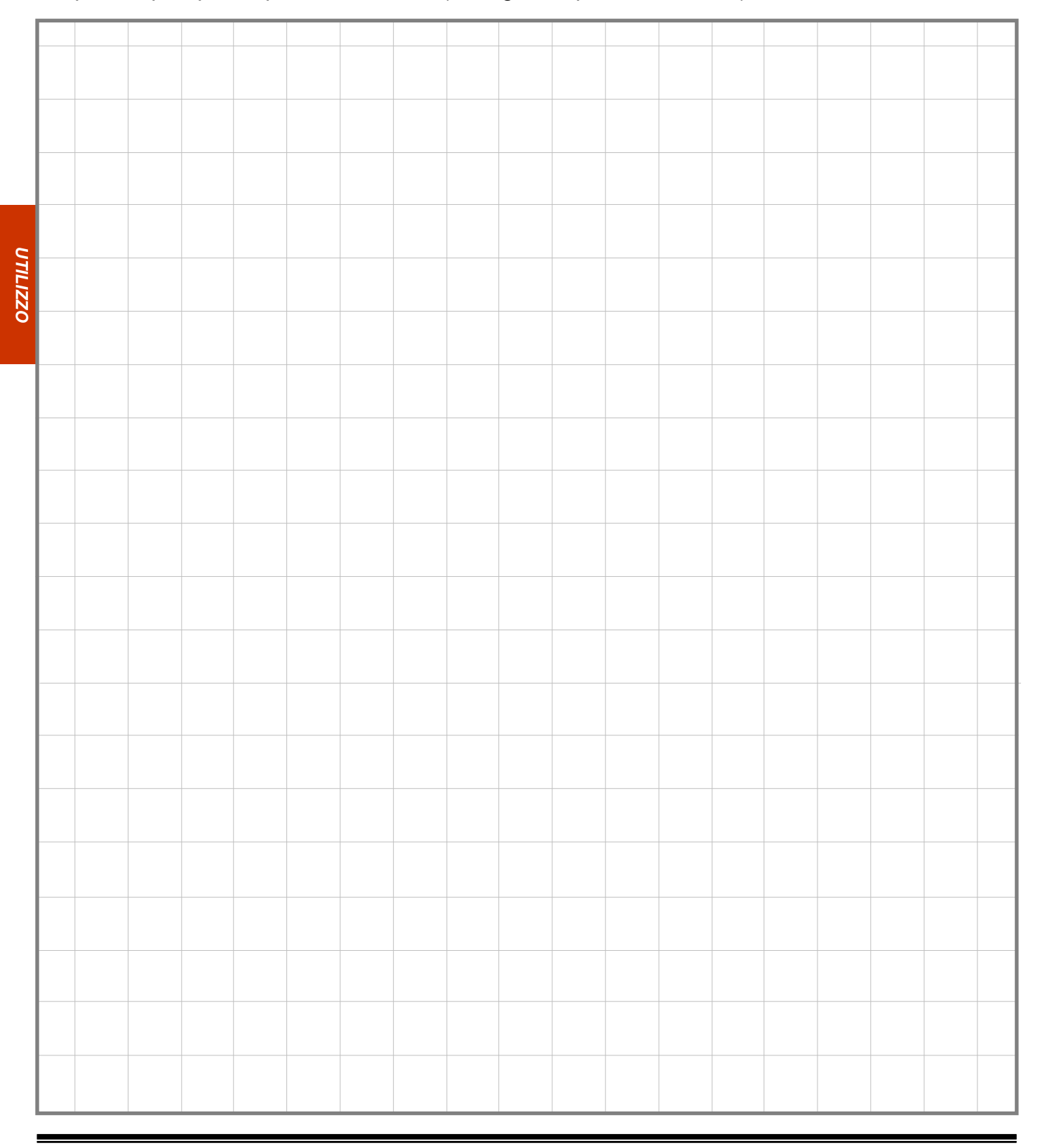

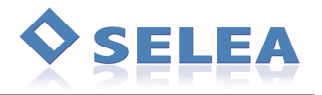

Descrivere in questa pagina come Targha è collegata all'infrastruttura, in particolare alla rete LAN (tipologia di cavo, lunghezza dal primo switch, numero di switch in cascata, marche e modello di questi prodotti, IP assegnato a Targha ed eventuali password assegnate alla telecamera, l'uso di porte diverse da quelle di default, ecc...

Tali informazioni potranno essere utili per una diagnosi futura all'installazione in caso di errato/ mancato funzionamento del prodotto da parte dei nostri tecnici o per la riconfigurazione in caso di sostituzione del prodotto.

\_\_\_\_\_\_\_\_\_\_\_\_\_\_\_\_\_\_\_\_\_\_\_\_\_\_\_\_\_\_\_\_\_\_\_\_\_\_\_\_\_\_\_\_\_\_\_\_\_\_\_\_\_\_\_\_\_\_\_\_\_\_\_\_\_\_\_\_\_\_\_\_\_\_\_\_\_

\_\_\_\_\_\_\_\_\_\_\_\_\_\_\_\_\_\_\_\_\_\_\_\_\_\_\_\_\_\_\_\_\_\_\_\_\_\_\_\_\_\_\_\_\_\_\_\_\_\_\_\_\_\_\_\_\_\_\_\_\_\_\_\_\_\_\_\_\_\_\_\_\_\_\_\_\_

\_\_\_\_\_\_\_\_\_\_\_\_\_\_\_\_\_\_\_\_\_\_\_\_\_\_\_\_\_\_\_\_\_\_\_\_\_\_\_\_\_\_\_\_\_\_\_\_\_\_\_\_\_\_\_\_\_\_\_\_\_\_\_\_\_\_\_\_\_\_\_\_\_\_\_\_\_

\_\_\_\_\_\_\_\_\_\_\_\_\_\_\_\_\_\_\_\_\_\_\_\_\_\_\_\_\_\_\_\_\_\_\_\_\_\_\_\_\_\_\_\_\_\_\_\_\_\_\_\_\_\_\_\_\_\_\_\_\_\_\_\_\_\_\_\_\_\_\_\_\_\_\_\_\_

\_\_\_\_\_\_\_\_\_\_\_\_\_\_\_\_\_\_\_\_\_\_\_\_\_\_\_\_\_\_\_\_\_\_\_\_\_\_\_\_\_\_\_\_\_\_\_\_\_\_\_\_\_\_\_\_\_\_\_\_\_\_\_\_\_\_\_\_\_\_\_\_\_\_\_\_\_

\_\_\_\_\_\_\_\_\_\_\_\_\_\_\_\_\_\_\_\_\_\_\_\_\_\_\_\_\_\_\_\_\_\_\_\_\_\_\_\_\_\_\_\_\_\_\_\_\_\_\_\_\_\_\_\_\_\_\_\_\_\_\_\_\_\_\_\_\_\_\_\_\_\_\_\_\_

\_\_\_\_\_\_\_\_\_\_\_\_\_\_\_\_\_\_\_\_\_\_\_\_\_\_\_\_\_\_\_\_\_\_\_\_\_\_\_\_\_\_\_\_\_\_\_\_\_\_\_\_\_\_\_\_\_\_\_\_\_\_\_\_\_\_\_\_\_\_\_\_\_\_\_\_\_

\_\_\_\_\_\_\_\_\_\_\_\_\_\_\_\_\_\_\_\_\_\_\_\_\_\_\_\_\_\_\_\_\_\_\_\_\_\_\_\_\_\_\_\_\_\_\_\_\_\_\_\_\_\_\_\_\_\_\_\_\_\_\_\_\_\_\_\_\_\_\_\_\_\_\_\_\_

\_\_\_\_\_\_\_\_\_\_\_\_\_\_\_\_\_\_\_\_\_\_\_\_\_\_\_\_\_\_\_\_\_\_\_\_\_\_\_\_\_\_\_\_\_\_\_\_\_\_\_\_\_\_\_\_\_\_\_\_\_\_\_\_\_\_\_\_\_\_\_\_\_\_\_\_\_

\_\_\_\_\_\_\_\_\_\_\_\_\_\_\_\_\_\_\_\_\_\_\_\_\_\_\_\_\_\_\_\_\_\_\_\_\_\_\_\_\_\_\_\_\_\_\_\_\_\_\_\_\_\_\_\_\_\_\_\_\_\_\_\_\_\_\_\_\_\_\_\_\_\_\_\_\_

\_\_\_\_\_\_\_\_\_\_\_\_\_\_\_\_\_\_\_\_\_\_\_\_\_\_\_\_\_\_\_\_\_\_\_\_\_\_\_\_\_\_\_\_\_\_\_\_\_\_\_\_\_\_\_\_\_\_\_\_\_\_\_\_\_\_\_\_\_\_\_\_\_\_\_\_\_

\_\_\_\_\_\_\_\_\_\_\_\_\_\_\_\_\_\_\_\_\_\_\_\_\_\_\_\_\_\_\_\_\_\_\_\_\_\_\_\_\_\_\_\_\_\_\_\_\_\_\_\_\_\_\_\_\_\_\_\_\_\_\_\_\_\_\_\_\_\_\_\_\_\_\_\_\_

\_\_\_\_\_\_\_\_\_\_\_\_\_\_\_\_\_\_\_\_\_\_\_\_\_\_\_\_\_\_\_\_\_\_\_\_\_\_\_\_\_\_\_\_\_\_\_\_\_\_\_\_\_\_\_\_\_\_\_\_\_\_\_\_\_\_\_\_\_\_\_\_\_\_\_\_\_

\_\_\_\_\_\_\_\_\_\_\_\_\_\_\_\_\_\_\_\_\_\_\_\_\_\_\_\_\_\_\_\_\_\_\_\_\_\_\_\_\_\_\_\_\_\_\_\_\_\_\_\_\_\_\_\_\_\_\_\_\_\_\_\_\_\_\_\_\_

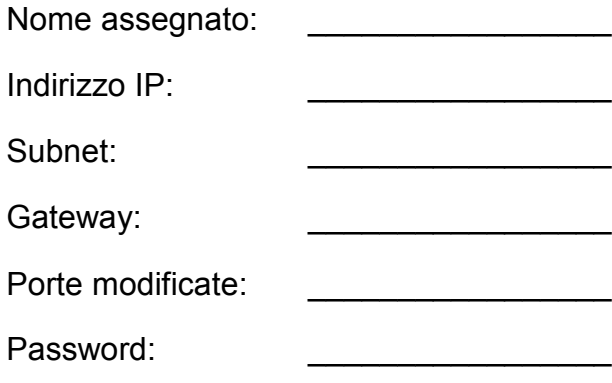

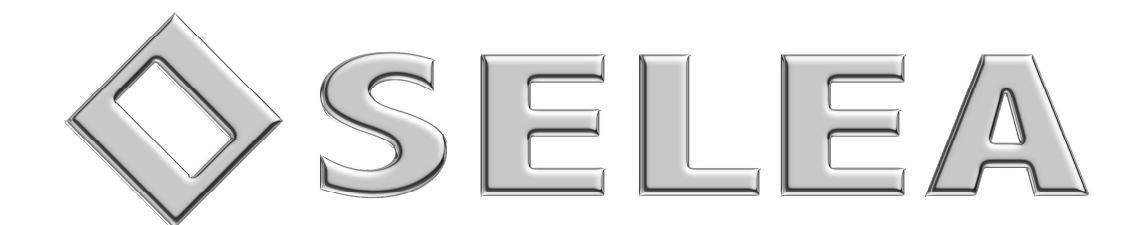

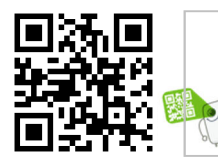

**Selea s.r.l.** Via Aldo Moro n.69 - 46019 Cicognara (Mantova) - Italia - P.IVA 0181129020 Telefono +39 0375 889091 *www.selea.com* **-** *infocom@selea.com*